# **glucose\_ts** *Release 0.0.1*

**Christoph Lange**

**Aug 23, 2021**

# **CONTENTS**

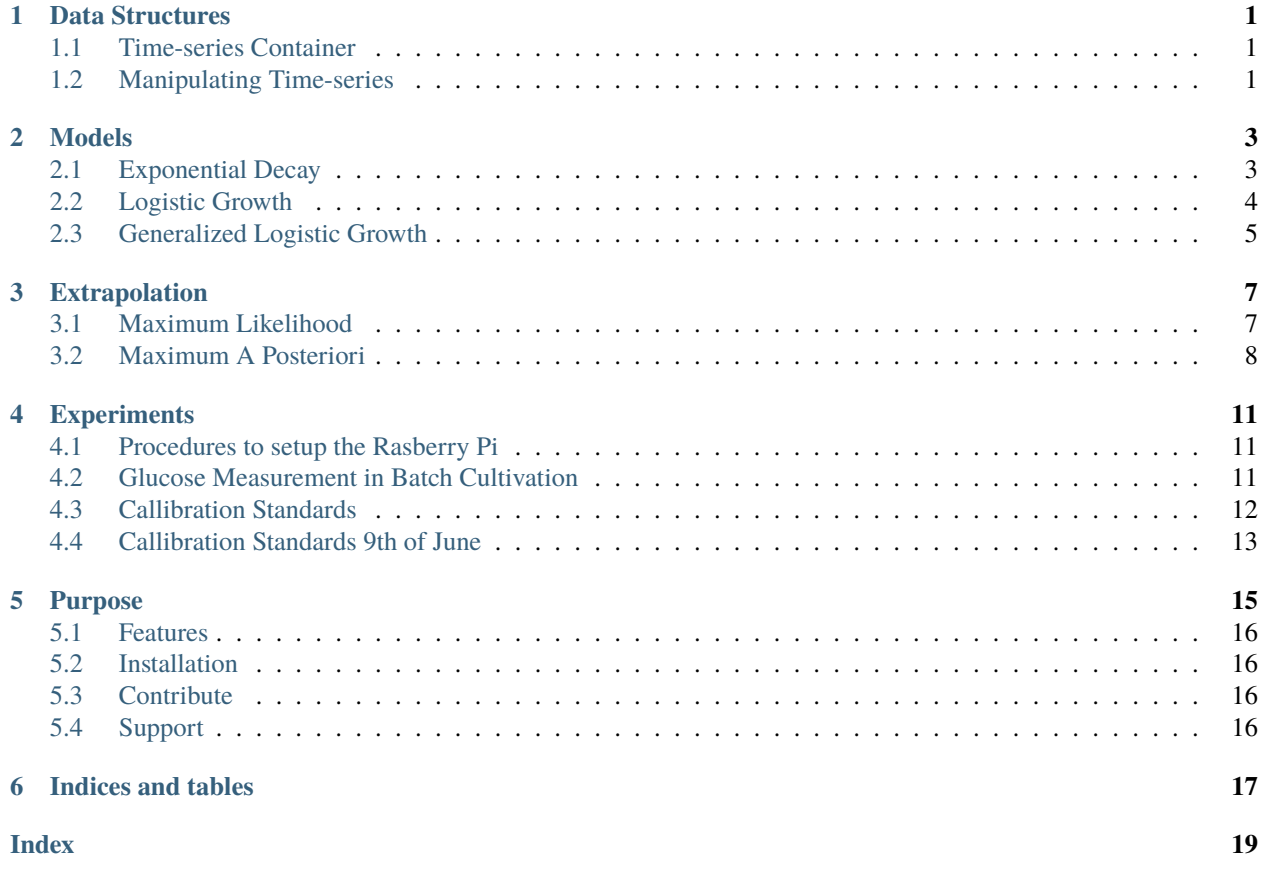

### **DATA STRUCTURES**

<span id="page-4-4"></span><span id="page-4-0"></span>As this package predominantly deals with time series we have the following main structure.

### <span id="page-4-1"></span>**1.1 Time-series Container**

<span id="page-4-3"></span>The idea is to bundle all datapoints that were measures during one experiment.

class glucose\_ts.data.GlucoseTS(*points\_in\_time*, *voltages*, *real\_concentration*, *comment=''*) The data structure that represents one glucose sensor experiment.

#### **Parameters**

- points\_in\_time  $(np.array)$  an array that represents the number of minutes from the start of the experiment
- voltages (np.array) an array of voltage numbers that correspond to the points in time when the voltage was measured
- real\_concentration  $(fload)$  the "real" concentration of the glucose compound during the experiment
- **comment**  $(str)$  anything you want

This data structure can be obtained from excel file that are produced in the lab:

glucose\_ts.data.read\_glucose\_ts(*path*, *comment=''*)

Reads an exel file to obtain all relevant values for a Glucose time-series.

**Parameters**  $path (str) - a path to a respective exel file$ 

**Returns** a glucose time-series

**Return type** *[glucose\\_ts.data.GlucoseTS](#page-4-3)*

# <span id="page-4-2"></span>**1.2 Manipulating Time-series**

One common operation we need for making predictions is to cut the time-series.

```
glucose_ts.data.cut_time_series(glucose_ts, cutoff_time)
```
Creates a subset of a glucose time-series by cutting it off after a certain point in time.

### **Parameters**

• glucose\_ts ([glucose\\_ts.data.GlucoseTS](#page-4-3)) - the glucose time-series to create a cut-off from

• cutoff\_time (float) – the point in time until we want to keep the time-series

**Returns** a glucose time-series

**Return type** *[glucose\\_ts.data.GlucoseTS](#page-4-3)*

**TWO**

### **MODELS**

<span id="page-6-3"></span><span id="page-6-0"></span>The package contains different models to capture the voltage signal of the glucose sensor over time. The types of models that are included in the package right now are the following.

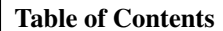

• *[Models](#page-6-0)*

**–** *[Exponential Decay](#page-6-1)*

- **–** *[Logistic Growth](#page-7-0)*
- **–** *[Generalized Logistic Growth](#page-8-0)*

### <span id="page-6-1"></span>**2.1 Exponential Decay**

The model behind exponential decay is

$$
V(t) = K + (A - K) \exp(-Bt)
$$

The three parameters are represented in the named tuple

class glucose\_ts.models.exponential\_decay.ExpDParameter(*A*, *K*, *B*)

The parameter container has all three parameters needed to specify an [exponential decay](https://en.wikipedia.org/wiki/Exponential_decay) model.

#### **Parameters**

- $A (float)$  the upper asymptote
- $K(float)$  the lower asymptote, for special cases the carrying capacity
- **B**  $(float)$  the growth rate that describles the speed of decay

In order to learn the parameters that are a good fit to your training data we use the following estimator.

<span id="page-6-2"></span>class glucose\_ts.models.ExponentialDecay(*exp\_d\_params=None*, *gaussian\_priors=None*,

*variance=None*)

This Estimator learns the paramters of an exponential decay model. It provides the classic maximum likelihood approach as well as the Bayesian approach maximum posterior.

Moreover it implements the interface of a [scikit-learn estimator.](https://scikit-learn.org/stable/developers/develop.html)

fit(*time*, *labels*)

Fits a exponential decay model to training data.

**Parameters**

- <span id="page-7-1"></span>• time – points in time or the independent variable here
- labels voltage measurements or the dependent variable

**Returns** the trained exponential decay model

#### **Return type** *[ExponentialDecay](#page-6-2)*

#### fit\_least\_squares(*features*, *labels*, *loss=None*)

Fits a exponential decay model to training data.

#### **Parameters**

- time points in time or the independent variable here
- labels voltage measurements or the dependent variable

**Returns** the trained exponential decay model

**Return type** *[ExponentialDecay](#page-6-2)*

#### inverse(*inputs*)

computes the inverse function using the model internal parameters

**Parameters inputs** (numpy.array) – points we want to get the inverse values for

**Returns** the inverse function values

**Return type** numpy.array

#### predict(*time*)

makes predictions by using the model internal parameters

**Parameters time** (numpy.array) – points in time we want to make predictions for

**Returns** the predictions

**Return type** numpy.array

#### time\_derivative(*time*)

computes the derivative with respect to time using the model internal parameters

**Parameters time** (numpy.array) – points in time we want to get the derivative for

**Returns** the derivatives

**Return type** numpy.array

### <span id="page-7-0"></span>**2.2 Logistic Growth**

The family of function we refer to as logistic growth models is described by

$$
V(t) = A + \frac{K - A}{1 + \exp(-B(t - M))}
$$

The four parameters are represented in the named tuple

class glucose\_ts.models.logistic\_decrease.LDParameter(*A*, *K*, *B*, *M*)

This data structure contains the four parameter that are needed to identify a logistic function. The notations are identical with the [Wikipedia](https://en.wikipedia.org/wiki/Generalised_logistic_function) artile with  $\nu = 1$ ,  $Q = 1$  and  $C = 1$  being set to fixed values.

Please note that we are always dealing with decays in case of the glucose sensor. Therefore we role a lower and upper asymptote is flipped.

#### **Parameters**

- <span id="page-8-1"></span>•  $A$  (*float*) – the upper asymptote
- $K (float)$  the lower asymptote, for the growth case it is the carrying capacity
- **B**  $(float)$  the growth rate
- $M(float)$  the location parameter of the logistic curve

In order to learn the parameters that are a good fit to your training data we use the following estimator.

class glucose\_ts.models.LogisticDecrease(*parameter=None*, *gaussian\_priors=None*, *std=None*,

*time\_horizon=None*)

The Estimator that learns the paramters of a logistic growth model. You can use it for classic maximum likelihood and a Baysian approach.

#### fit(*time*, *labels*)

Finds the logistic growth model parameters that fit the training data

#### **Parameters**

- time (np. array) points in time or the independent variable in this case
- **labels** (*np.array*) voltage measurements or the dependent variable

**Returns** the trained generalized logistic model

**Return type** *[GeneralizedLogisticGrowth](#page-9-0)*

#### predict(*time*)

makes predictions for all points in time by using the model internal parameters

**Parameters time** (numpy.array) – points in time we want to make predictions for

**Returns** the predictions

**Return type** numpy.array

#### time\_derivative(*time*)

computes the derivative with respect to time using the model internal parameters

**Parameters time** (numpy.array) – all the points in time we want to get the derivative for

**Returns** the derivative values

**Return type** numpy.array

### <span id="page-8-0"></span>**2.3 Generalized Logistic Growth**

The formula behind the generalized exponential growth is very similar to the last one.

$$
V(t) = A + \frac{K - A}{(1 + \exp(-B(t - M))^{\frac{1}{\nu}})}
$$

The *[Logistic Growth](#page-7-0)* is a special case of this model for  $\nu = 1$  which breaks the symmetry of the curve. The five parameter that are needed to characterize one specific growth curve are stored in the following namedtuple:

class glucose\_ts.models.generalized\_logistics.GLParameter(*A*, *K*, *B*, *nu*, *M*)

The data structure represents all parameters that are needed for a generalized logistic function. The notations are identical with the [Wikipedia](https://en.wikipedia.org/wiki/Generalised_logistic_function) artile with  $Q = 1$  and  $C = 1$  being set to fixed values. Please note that we are always dealing with decays in case of the glucose sensor. Therefore we role a lower and upper asymptote is flipped.

**Parameters**

- <span id="page-9-1"></span>•  $A (float)$  – the upper asymptote
- $K(float)$  the lower asymptote, for special cases the carrying capacity
- **B**  $(float)$  the growth rate
- **nu**  $(float)$  exponent for approximating the growth change
- $M(float)$  the location parameter of the logistic curve

So learn a specific parameter set from training data we use the following estimator.

#### <span id="page-9-0"></span>class glucose\_ts.models.GeneralizedLogisticGrowth(*parameter=None*, *gaussian\_priors=None*,

### *std\_model=None*, *time\_horizon=None*)

The Estimator that learns the paramters of a generalized logistic growth model. It provides the classic maximum likelihood approach as well as the Bayesian approach maximum posterior.

#### fit(*time*, *labels*)

Fits a generalized logistic model to data.

#### **Parameters**

- $\cdot$  time (np. array) points in time or the independent variable here
- labels (np. array) voltage measurements or the dependent variable

**Returns** the trained generalized logistic model

#### **Return type** *[GeneralizedLogisticGrowth](#page-9-0)*

#### predict(*time*)

makes predictions by using the model internal parameters

**Parameters time** (numpy.array) – points in time we want to make predictions for

**Returns** the predictions

**Return type** numpy.array

#### time\_derivative(*time*)

computes the derivative with respect to time using the model internal parameters

Parameters time (numpy.array) – points in time we want to get the derivative for

**Returns** the derivatives

**Return type** numpy.array

### **THREE**

# **EXTRAPOLATION**

1g/l glucose 1.020 0.000  $-0.002$ 1.015  $-0.004$  $\frac{2}{5}$  $1.010 \cdot$  $-0.006$  $\geq$  $S$ <br> $S$  1.005<br> $S$ <br> $S$  1.000  $-0.008$ <br> $-0.008$ <br> $-0.010$ <br> $-0.010$ <br> $-0.012$ <br> $\leq 0.000$ <br> $-0.012$ real glucose signal number 0 logistic growth model time derivative of the model 1.000 0.995  $-0.014$ 0.990  $-0.016$ 0  $\mathsf{2}\,$ 4 6 8 time (minutes)

<span id="page-10-0"></span>When we look at the whole time-series its rather easy to predict the final voltage of the time series, as you can observe here.

The green curve is the actual measurements of the glucose sensor. The orange curve is a generalized logistics growth model that is fitted to the sensor data.

# <span id="page-10-1"></span>**3.1 Maximum Likelihood**

When we make a cut-off after 3 minutes the fit of the model to the data becomes worse

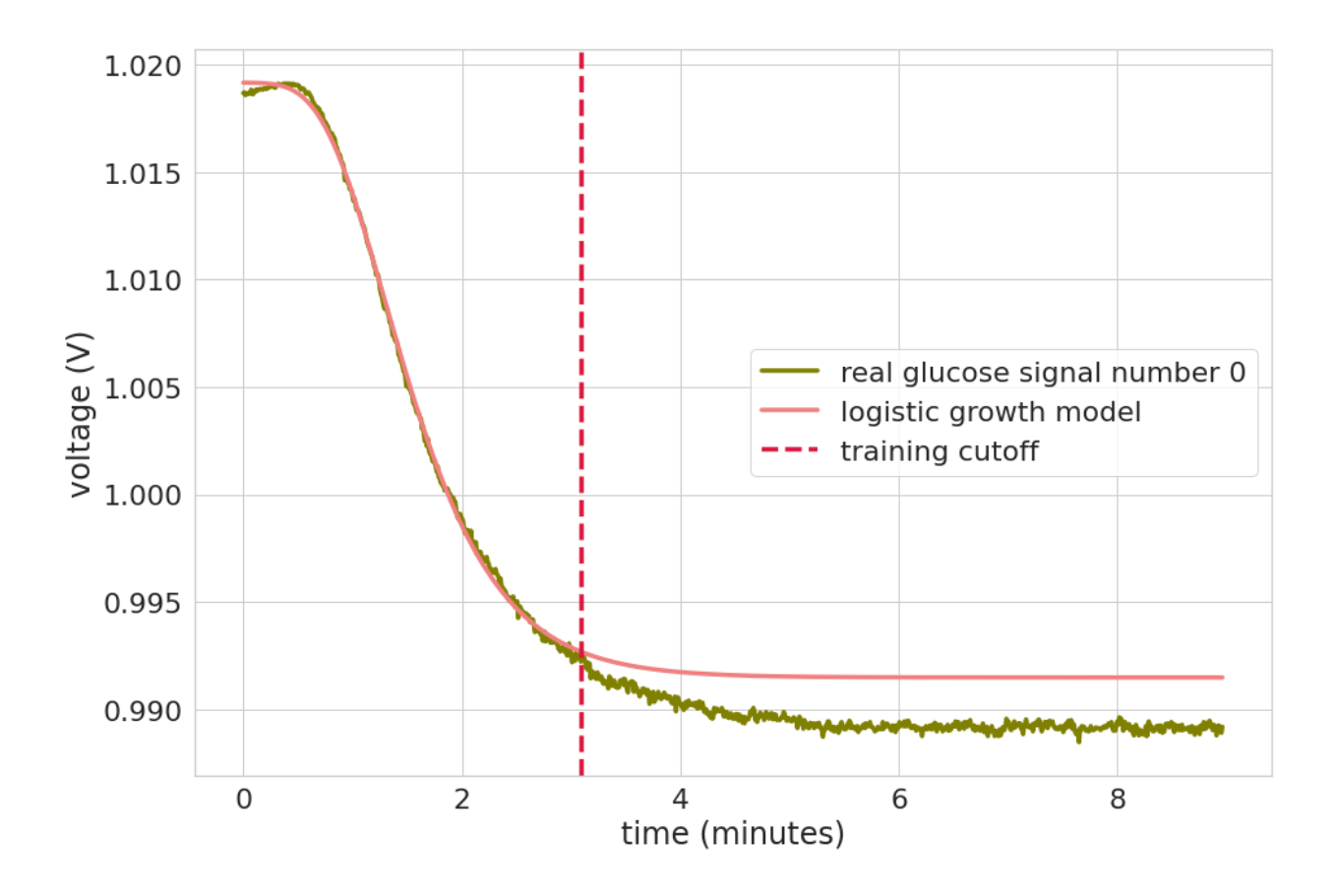

# <span id="page-11-0"></span>**3.2 Maximum A Posteriori**

When we take gaussian priors into account, we improve the curve fit. In particular we want the lower asymptote to be close to the final signal, as that is our prediction for the final voltage that correlate with the glucose concentration.

When we make a cut-off after 2 minutes the fit of the model to the data improves.

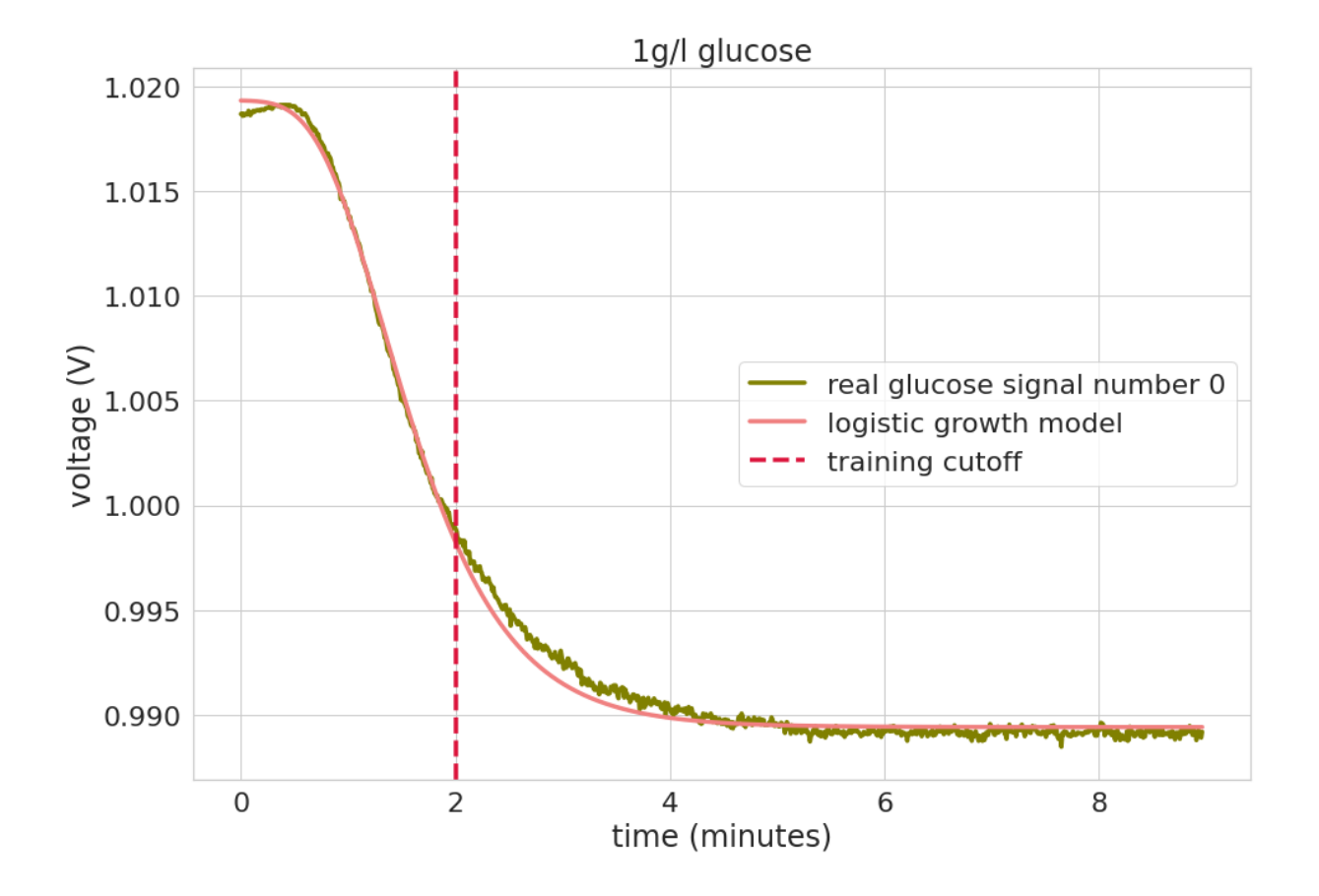

**FOUR**

# **EXPERIMENTS**

# <span id="page-14-1"></span><span id="page-14-0"></span>**4.1 Procedures to setup the Rasberry Pi**

Just to mention it, the current setup is not well documented, but let us start here. When switching on the Raspberry Pi we need to ssh to the address 130.149.148.195. Then we need to execute the following commands.

```
cd glucose_system
nohup python glucosesystem_server.py &
nohup python X_MeasureAllTheTime.py &
python glucosesystem_client_Setup.py
```
For the question about the port, you may choose "/dev/ttyACM0" If you try it in this order, it might work.

# <span id="page-14-2"></span>**4.2 Glucose Measurement in Batch Cultivation**

- 4 reactors
- 4 samples per hour

images/bo.png

# <span id="page-15-0"></span>**4.3 Callibration Standards**

- putting everything in a thermal block and measure on 37 degrees
- initialization finished at 16:20
- basline on 37 degrees 1010 mV
- heat up the test solution 2 minutes on the thermal block
- start with 2.5 g/L
- **afterwards we go down and measure 1.25, 1, 0.75, 0.5, 0.4, 0.3, 0.2, 0.1,** 0 g / L
- **then we did a second round of measurements to check if the sensors behavior** is stable over time

# <span id="page-16-0"></span>**4.4 Callibration Standards 9th of June**

- started initializing at 11 a.m.
- put it in 2.5 g / L for one hour
- at 12 p.m we changed it to 5 g / L
- 37.2 degree celsius
- Start all time data nohup python X\_MeasureAllTheTime.py &
- At 2:32 we are already down to 658 mV
- put sensor in buffer at 2:33 p.m.
- last standard is 1 g / L at 0:55  $\,$

# **PURPOSE**

<span id="page-18-0"></span>The python package *glucose\_ts* will help you to measure glucose concentrations closer to real time. When you measure a glucose concentration with a enzyme based sensor you normally have to wait for 5 - 10 minutes to get the glucose concentration. This projects aims for telling you this value earlier.

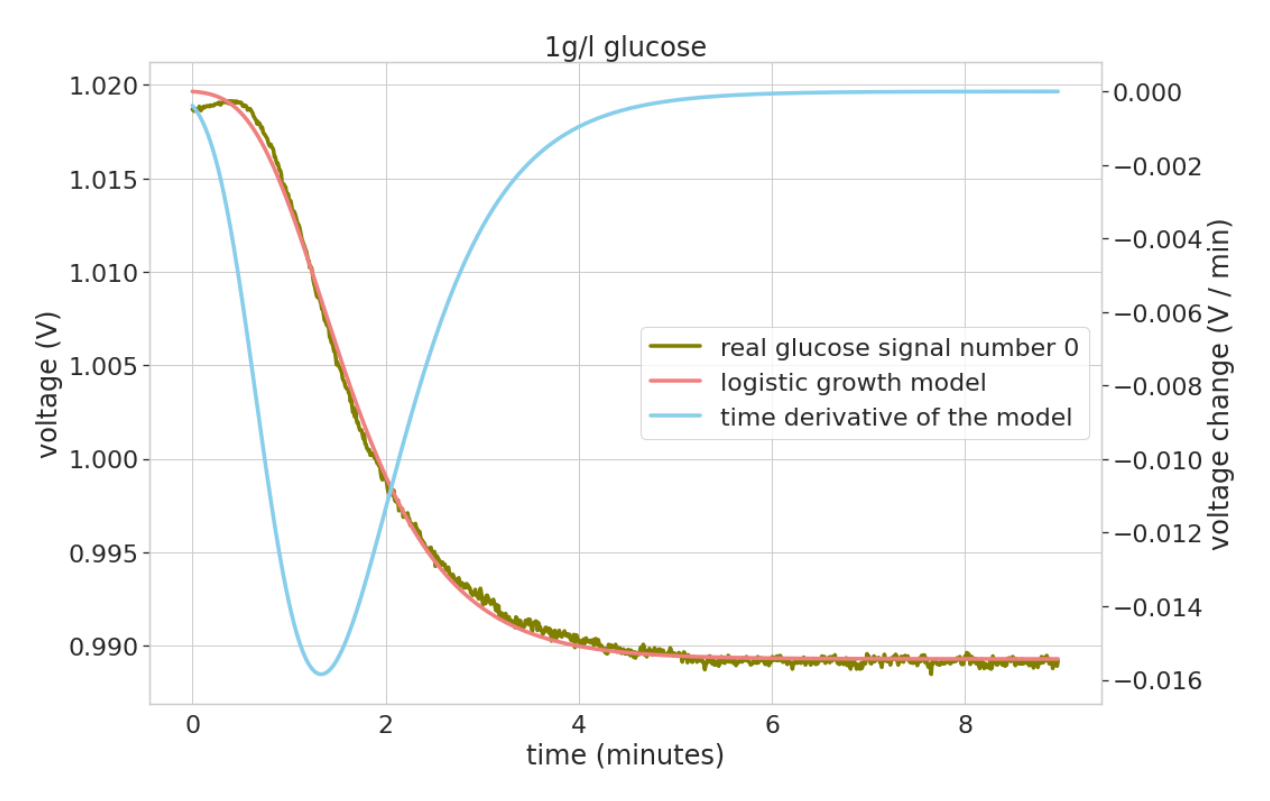

The green curve is the actual measurements of the glucose sensor. The orange curve is a generalized logistics growth model that is fitted to the sensor data. This model gets all the sensor measurements to fit a model. The idea would be to get the final voltage much earlier.

To ease the usage this package tries to follow the guidelines of scikit-learn estimators [https://scikit-learn.org/stable/](https://scikit-learn.org/stable/developers/develop.html) [developers/develop.html.](https://scikit-learn.org/stable/developers/develop.html) In practise the usage looks like this:

import glucose\_ts

trained\_model = glucose\_ts.models.ExponentialDecay().fit(points\_in\_time, labels) trained\_model.predict(points\_in\_time)

### <span id="page-19-0"></span>**5.1 Features**

The package implements the following methods to explain and predict the glucose sensor voltage signal

- exponential decay
- logistic growth
- generalized logistic growth

# <span id="page-19-1"></span>**5.2 Installation**

Install the glucose package using *pip* by

```
cd glucose-prediction
pip install -e .
```
Here we assume that you want to install the package in editable mode, because you would like to contribute to it. This package is not available on PyPI, it might be in the future, though.

# <span id="page-19-2"></span>**5.3 Contribute**

- Issue Tracker: <https://git.tu-berlin.de/ch.lange/glucose-prediction/-/issues>
- Source Code: <https://git.tu-berlin.de/ch.lange/glucose-prediction>

# <span id="page-19-3"></span>**5.4 Support**

If you encounter issues, please let us know.

**SIX**

# **INDICES AND TABLES**

- <span id="page-20-0"></span>• genindex
- modindex
- search

### **INDEX**

# <span id="page-22-0"></span>C

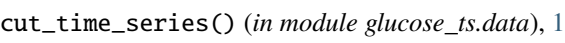

### E

ExpDParameter (*class in glucose\_ts.models.exponential\_decay*), [3](#page-6-3) ExponentialDecay (*class in glucose\_ts.models*), [3](#page-6-3)

# F

fit() (*glucose\_ts.models.ExponentialDecay method*), [3](#page-6-3) fit() (*glucose\_ts.models.GeneralizedLogisticGrowth method*), [6](#page-9-1) fit() (*glucose\_ts.models.LogisticDecrease method*), [5](#page-8-1) fit\_least\_squares() (*glucose\_ts.models.ExponentialDecay method*), [4](#page-7-1)

# G

GeneralizedLogisticGrowth (*class in glucose\_ts.models*), [6](#page-9-1) GLParameter (*class in glucose\_ts.models.generalized\_logistics*), [5](#page-8-1) GlucoseTS (*class in glucose\_ts.data*), [1](#page-4-4)

# I

inverse() (*glucose\_ts.models.ExponentialDecay method*), [4](#page-7-1)

# L

LDParameter (*class in glucose\_ts.models.logistic\_decrease*), [4](#page-7-1) LogisticDecrease (*class in glucose\_ts.models*), [5](#page-8-1)

### P

predict() (*glucose\_ts.models.ExponentialDecay method*), [4](#page-7-1) predict() (*glucose\_ts.models.GeneralizedLogisticGrowth method*), [6](#page-9-1) predict() (*glucose\_ts.models.LogisticDecrease method*), [5](#page-8-1)

### R

read\_glucose\_ts() (*in module glucose\_ts.data*), [1](#page-4-4)

# T

- time\_derivative() (*glucose\_ts.models.ExponentialDecay method*), [4](#page-7-1)
- time\_derivative() (*glucose\_ts.models.GeneralizedLogisticGrowth method*), [6](#page-9-1)
- time\_derivative() (*glucose\_ts.models.LogisticDecrease method*), [5](#page-8-1)